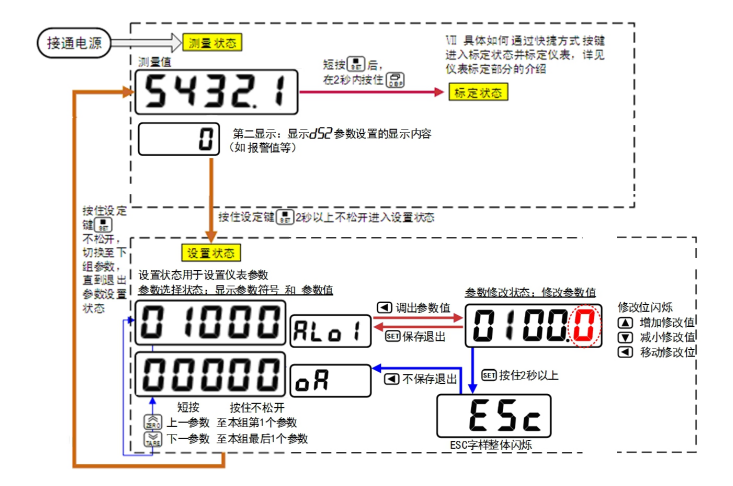

# ■ 通用按键操作

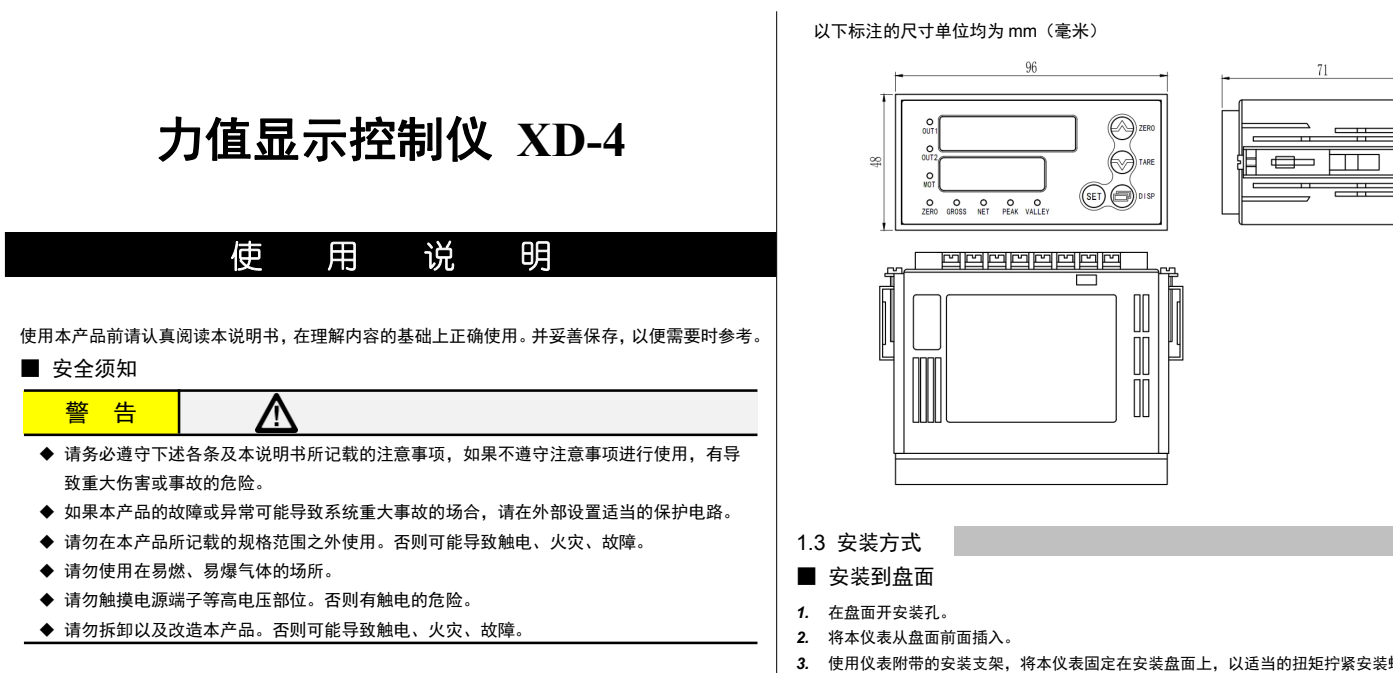

# 注 意

- ◆ 请不要使用在原子能设备以及与生命相关的医疗器械等设备上。
- 本产品的所有输入输出信号线,为了防止浪涌发生,请设置适当的浪涌抑制电路。
- 本产品的安装形式为盘式安装,为了避免用户接近电源端子等高电压部分,请在最终产品 上采取必要措施。
- 为了防止仪表损坏和防止机器故障,请在与本仪表接续的电源线或大电流容量的输入输出 线上,安装适当容量的保险丝等安全断路器件保护仪表。
- 请不要将金属片或导线碎屑混入本产品中,否则可能导致触电、火灾、故障。
- 请确实地拧紧端子螺丝,如果不完全拧紧,可能导致触电、火灾。
- ◆ 请务必在切断电源后再进行清洁。
- 清洁时,请用干的软布擦去本产品的污垢。请不要使用吸湿剂。否则可能导致变形、变色。
- ◆ 请不要使用硬物擦蹭或敲打显示部分。
- ◆ 本产品的安装、调试、维护应由具备资质的工程技术人员进行。

- (1) 请在以下环境条件的范围内使用本仪表:
- 环境温度: -10~50℃, 避免阳光直射
- 
- 设置环境条件: 室内使用,高度<2000m
- (2) 请避免安装在以下场所:
- 因温度变化剧烈,有可能结露的场所
- 产生腐蚀性气体、可燃性气体的场所 ● 直接振动或者有可能冲击本产品的场所
- 尘埃、盐分、金属粉末多的场所
- 杂波干扰大、容易发生静电、磁场、噪声的场所
- 空调或暖气的气流直接吹到的场所
- 阳光直接照射的场所
- 由于热辐射等有可能产生热积累的场所

### 使用之前

- 1.3 安装方式
- 安装到盘面
- *1.* 在盘面开安装孔。
- *2.* 将本仪表从盘面前面插入。
- *3.* 使用仪表附带的安装支架,将本仪表固定在安装盘面上,以适当的扭矩拧紧安装螺丝固定仪表。 ■ 开孔尺寸

 $\overline{\phantom{a}}$ 

- 为了长期安全地使用本产品,定期维修是必要的。本产品的某些部件有的受寿命限制,有 的因常年使用性能会发生变化。
- 本说明书如有变动,恕不通知,随时更新,查阅时请以最新版本为准。如有疑问,请与本 公司联系。
- 本公司不承担除产品本身以外的任何直接或间接损失。

1. 安 装

警 告

### 为了防止触电和防止机器故障,请务必在关断电源后,再进行本机器的安装、拆卸。

#### 1.1 安装的注意事项

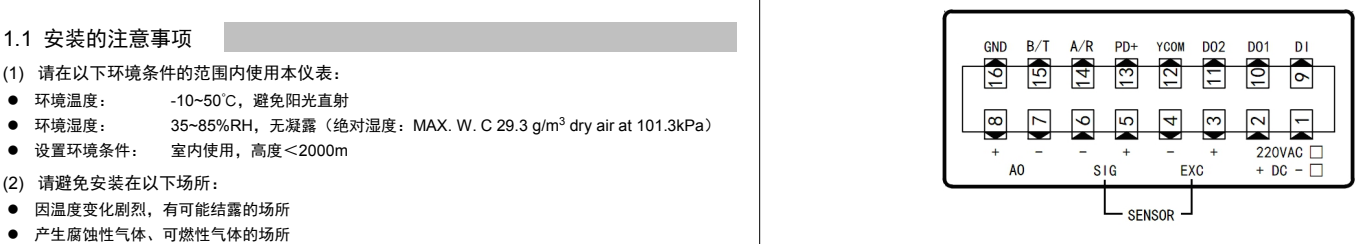

(3) 进行安装的场合,请考虑以下几点:

- 为了不妨碍散热,请勿堵塞本产品的周围,不要堵塞通风口,留够充分的通风空间。
- 考虑到配线、保养,请确保仪表的上下方有 50mm 以上的空间。
- 请避免安装在发热量大的仪表(加热器、变压器、半导体操作器、大功率电阻)的正上方。 周围温度为 50℃以上时,请用强制风扇或冷却机等冷却,但是,不要让冷却空气直接吹到本仪表。
- 为了提高耐噪声性能和安全性,请尽量远离高压机器、动力线、动力机器进行安装。
- 
- 1.2 外形尺寸

 $(F)$ 

#### 以下标注的尺寸单位均为 mm(毫米)

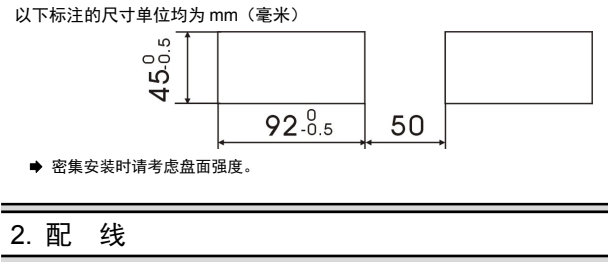

# 警 告

为了防止触电和防止机器故障,在全部配线完成并确认配线正确之前,请不要接通电源。

### 2.1 配线的注意事项

- 为了避免噪声干扰的影响,请将输入信号线远离仪表电源线、动力电源线、负载线进行配线。
- 确保配线时,仪表电源不受动力电源的噪声影响。在容易受到噪声影响的场合,建议使用噪声滤波器。 - 请将线材搓捻成麻花状。搓捻的绞距越短,噪声防御效果越好。
- 请务必将噪声滤波器安装在接地的盘面等上,并使噪声滤波器的输出侧与电源端子间的配线最短。
- 请不要在噪声滤波器输出侧的配线上安装保险丝、开关等,否则会降低滤波器的效果。
- 本仪表内部无保险丝。需要保险丝的场合,请另行设置:推荐保险丝的规格: - 额定电压 250V,额定电流 1A 的延时保险丝
- 请使用符合电源规格的电源。
- 请避免在测量电路中混入干扰
- 测量回路与电源线(电源回路)或接地回路分开。
- 对于静电产生的干扰,使用屏蔽线效果好。 为了防止误动作,请不要给不使用的端子接任何线。
- 2.2 端子构成

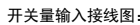

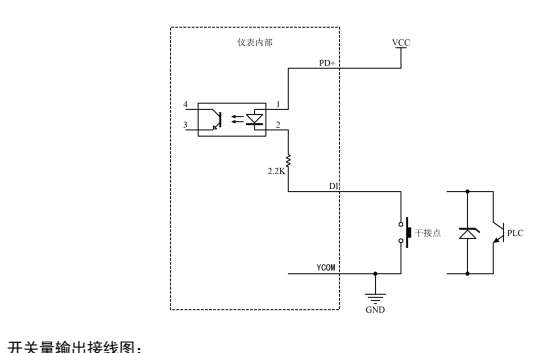

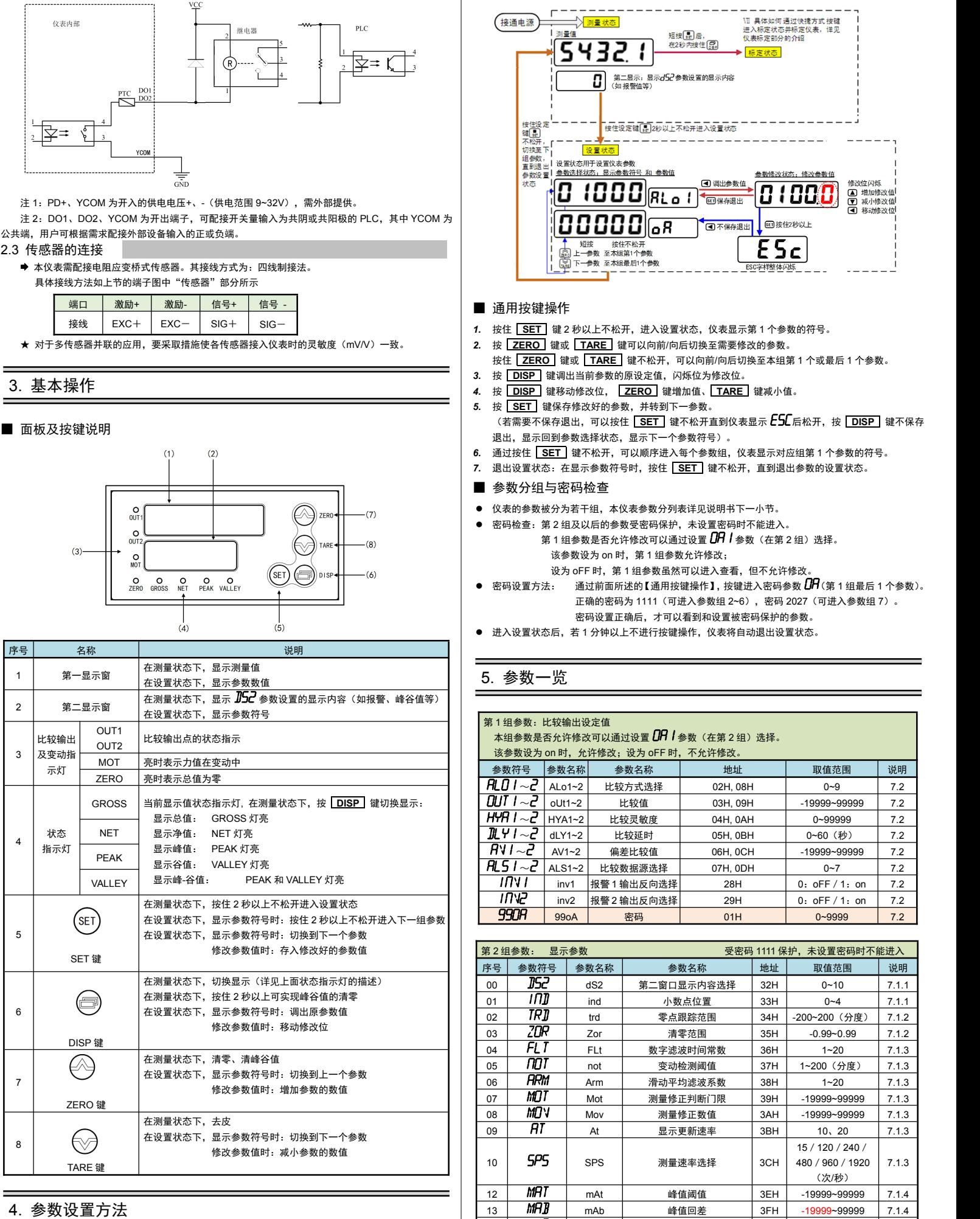

*1.* 按住 **SET** 键 2 秒以上不松开,进入设置状态,仪表显示第 1 个参数的符号。

按住 **ZERO** 键或 **TARE** 键不松开,可以向前/向后切换至本组第 1 个或最后 1 个参数。

3. 按 **DISP** 键调出当前参数的原设定值, 闪烁位为修改位。

*4.* 按 **DISP** 键移动修改位, **ZERO** 键增加值、 **TARE** 键减小值。

*5.* 按 **SET** 键保存修改好的参数,并转到下一参数。

(若需要不保存退出,可以按住 **SET** 键不松开直到仪表显示 *ESc*后松开,按 **DISP** 键不保存 退出,显示回到参数选择状态,显示下一个参数符号)。

*6.* 通过按住 **SET** 键不松开,可以顺序进入每个参数组,仪表显示对应组第 1 个参数的符号。

*7.* 退出设置状态:在显示参数符号时,按住 **SET** 键不松开,直到退出参数的设置状态。

#### ■ 参数分组与密码检查

● 仪表的参数被分为若干组,本仪表参数分列表详见说明书下一小节。

密码检查:第 2 组及以后的参数受密码保护,未设置密码时不能进入。

- 第 1 组参数是否允许修改可以通过设置 *OR I* 参数(在第 2 组)选择。
- 该参数设为 on 时, 第 1 组参数允许修改;

设为 oFF 时,第 1 组参数虽然可以进入查看,但不允许修改。

 密码设置方法: 通过前面所述的【通用按键操作】,按键进入密码参数 *oA*(第 <sup>1</sup> 组最后 <sup>1</sup>个参数)。 正确的密码为 1111(可进入参数组 2~6),密码 2027(可进入参数组 7)。 密码设置正确后,才可以看到和设置被密码保护的参数。

● 进入设置状态后,若 1 分钟以上不进行按键操作, 仪表将自动退出设置状态。

# 5. 参数一览

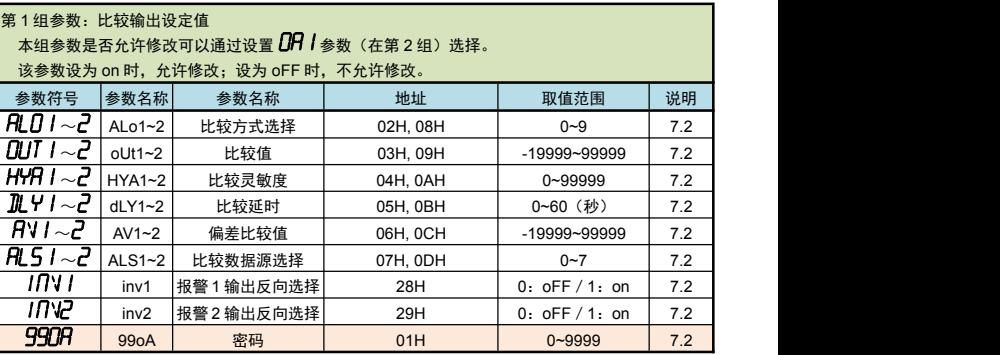

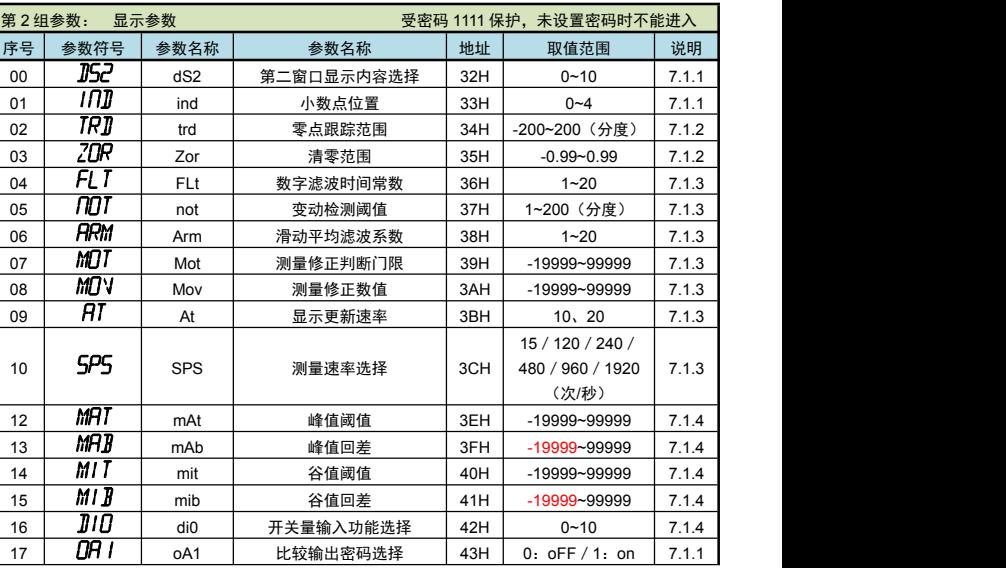

 $B$ 为 1~20,出厂设置为 1。

滤波常数

- 0:oFF/1:on/2: 6.1 进入标定参数组 7.1.4 可参照【错误!未找到引用源。】的方法操作仪表进入标定参数组(第 6 组参数)。 序号 参数符号 参数名称 取值范围 说明 ② 在 2 秒内按住 <mark>[DISP]</mark>键不松开,直到仪表显示 0000。 第 4 组参数 : 通讯参数(需选配对应硬件) 受密码 1111 保护,未设置密码时不能进入\_\_\_\_\_\_\_\_\_\_\_\_\_\_\_\_\_\_\_\_\_\_\_\_\_\_\_\_<br>第 4 组参数 : 通讯参数(需选配对应硬件) 受密码 1111 保护,未设置密码时不能进入\_\_\_\_\_\_\_\_\_\_\_\_\_\_\_\_\_\_\_\_\_\_\_\_\_\_\_\_ 迟,单位为 us 105H -2~127 <sup>0</sup> *Fd*(Fd)—— 显示分度 第5组参数: 折线修正参数 受密码 1111 保护,未设置密码时不能进入\_\_\_<mark>\_</mark> ● 由于无砝码标定可能存在偏差,因此在无砝码标定时,可通过 *IN*A(ri)两个参数进 ☆别在秤台(或秤斗)的四1 还可以按照下述方法通过快捷键快速进入标定参数组。 山 通过快捷键快速进入标定参数组  $\circ$  输入密码 1111 后,按 <mark> SET </mark> 键,仪表显示 **CRM**,进入到标定参数组(即第 6 组参数)。 6.2 标定参数说明 以下参数为标定参数组内的各个标定参数的说明。 具体参数列表(参数符号、上下限、地址等),请参照【5. 参数一览】的说明。 **← CAM** (cAm) –– 标定方式选择 超过此时间,则仪表自动退回到测量状态。(整个第 6 组参数均受此参数控制) ◆ *MVV* (mvv) —— 传感器灵敏度 (单位: mV / V) 仅用于无砝码标定,出厂默认值为 2**.**0000 mV/V **◆ CAO** (cA0) —— 零点标定时的零点 mV 值 **◆**  $C$ **AF** (cAF) —— 增益标定时的增益 mV 值 仅用于有砝码标定,在完成有砝码标定后,仪表测量到该 mV 值时对应显示 *CRP*(cAP)的值  $\frac{1}{2}$ 该值需小于仪表最大量程  $\overline{\mathsf{F}}\mathsf{R}$  (Fr) 的设定值,建议标定重量在最大量程  $\overline{\mathsf{F}}\mathsf{R}$  (Fr) 的 80%左右最佳 **← FR**(Fr) —— 仪表最大量程 ◆ IT**IF** (inA) —— 零点修正值,出厂设置一般为 0 ◆ FI (Fi) —— 满度修正值, 出厂设置一般为 1.0000 显示值 =(修正前的测量值 × 满度修正值)- 零点修正值 ◆ LDLK (LocK) —— 锁定标定系数选择,出厂设置为 OFF 设置为 ON 时,锁定标定参数,即 cA0、cAF 的数值仅可查看但不能自动标定 6.3 标定流程 标定方式分为有砝码标定和无砝码标定。 有砝码标定:使用砝码标定增益。 无砝码标定:不标定增益,而是通过输入传感器灵敏度推算增益。 当现场不方便加载砝码进行系统标定时,可以使用无砝码标定。当更换了传感器或仪表,或者称重系 统机构有变化时,请重新标定。 日 标定过程 *1.* 在标定前,先进入显示参数组,将小数点位置和单位选择参数设为所需值。 (目的是后续设置 CALP 参数和最大量程 Fr 参数时,显示值的小数点位置正常) *2.* 首先按照前面的描述通过快捷键操作进入到标定参数组中,仪表显示本组首个参数"标定参数选 择"的参数符号 LALM (cALm) *3.* 按键操作进入该参数,选择需要使用的标定方式:有砝码标定或无砝码标定。选择对应的选项后, 按 **SET** 键保存参数。 *4.* 然后设置显示分度和最大量程: 短按 LEN 键几次直至仪表显示参数 PD (Fd) "显示分度"。按键操作进入该参数,选择所 需显示的最小分度 1(或 2、5、10、20、50)后,按 **SET** 键保存参数。
- <sup>81</sup> *cAt* cAt 标定时间 65H 1~120(分钟) 6.3 <sup>注</sup> <sup>1</sup>:若仪表满量程显示范围不超过 *Fr*,则无需执行流程 5.中的 *Fr* 参数设置; *5.* 保存上一个参数后,仪表显示下一个参数"仪表最大量程"的参数符号 *Fr*(Fr)。按 **DISP** <sup>键</sup> 仪表显示回到标定参数组的首个参数 *CRM*(cAm)。

(mV / V) 6.3 不同的标定方式,下一个参数也不同。 以实时测量值为准 │ 举例说明:传感器量程 0~10000kg,传感器灵敏度 2.00010 mV / V 6.3 以下针对有砝码标定或无砝码标定分别详述标定流程: 注 2:本仪表参数 F $\bar{J}$  出厂默认为 1,若无特殊要求,则无需执行流程 5.中的 F $\bar{J}$  参数设置

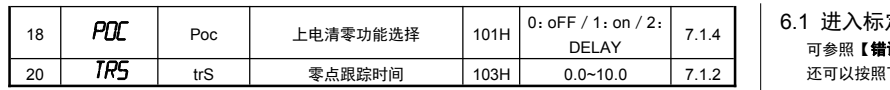

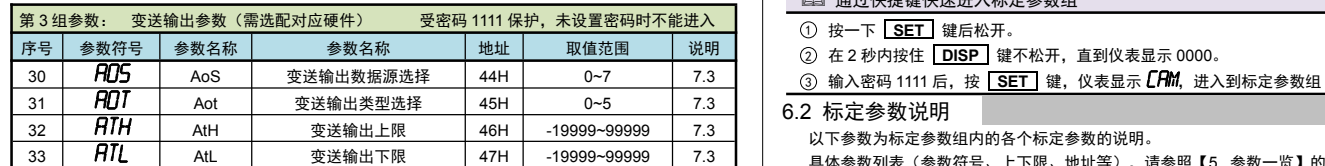

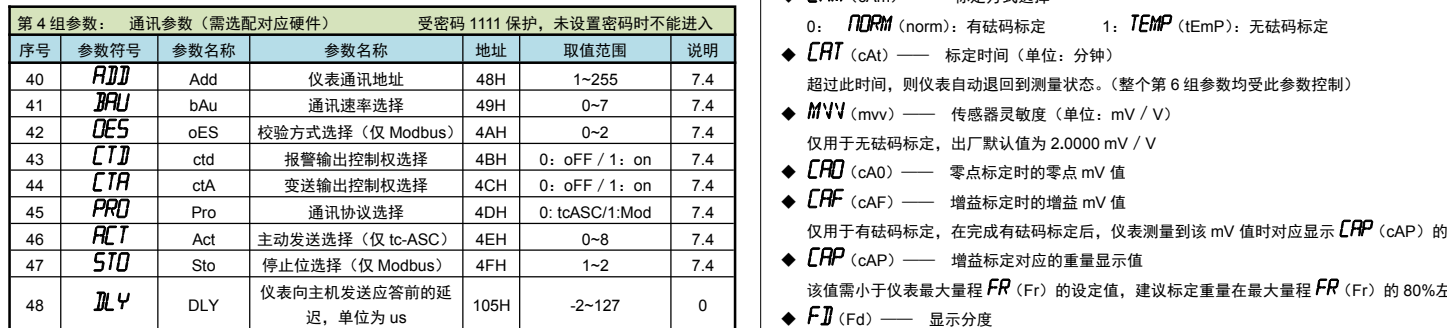

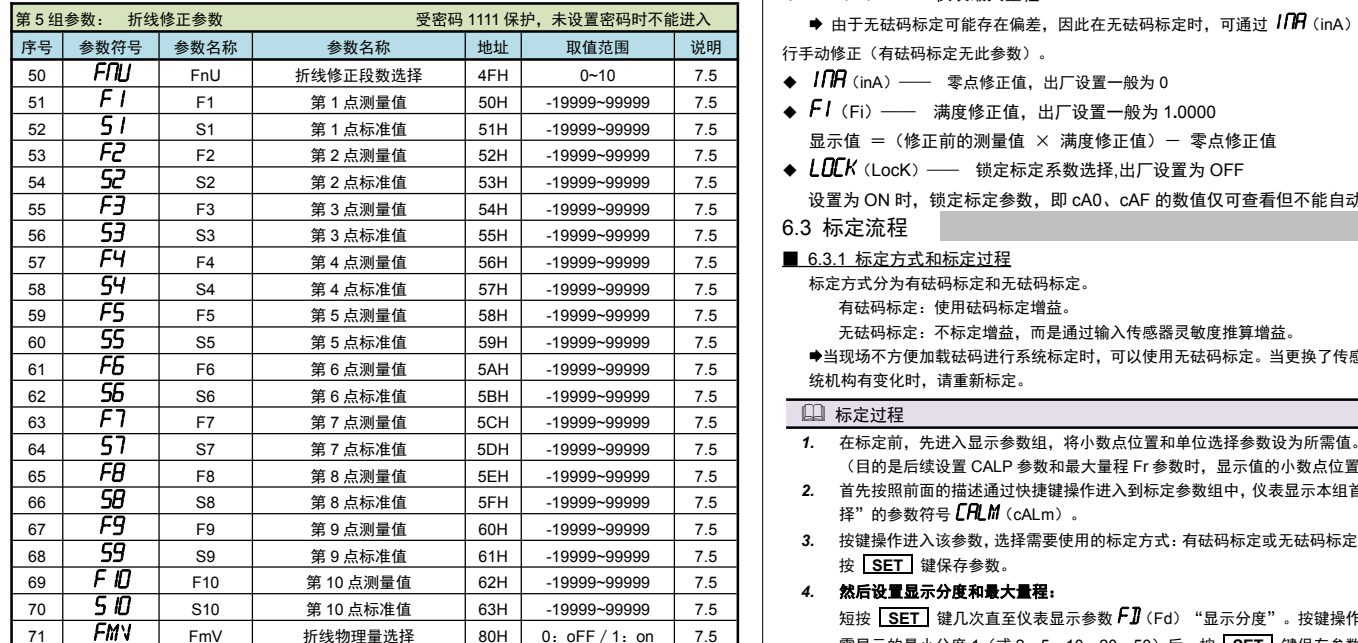

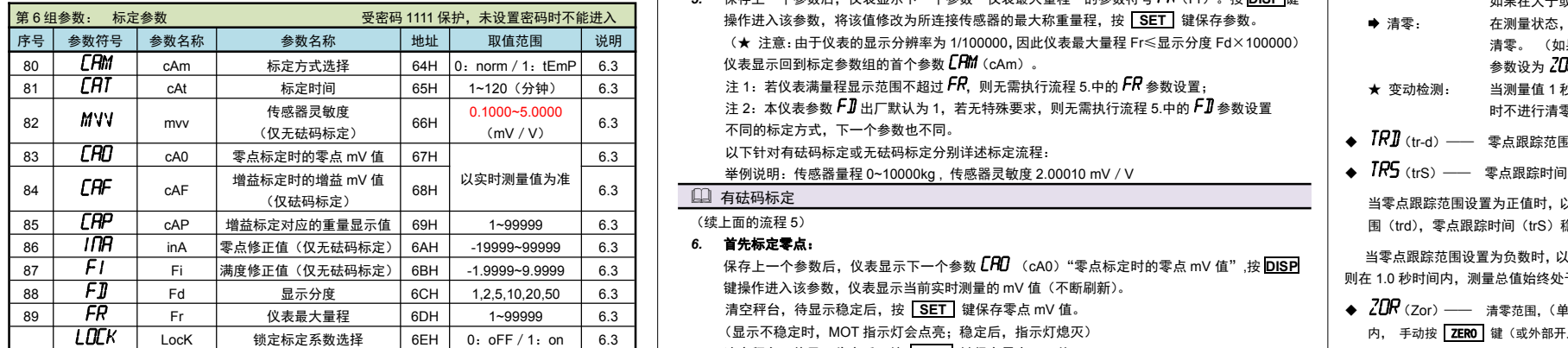

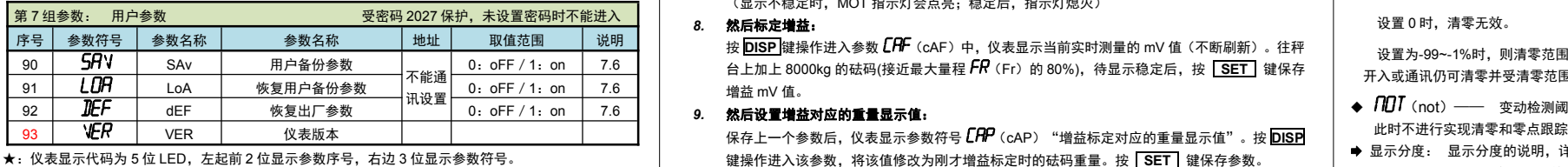

### 日 无砝码标定 (续上面的流程 5)

# 6. 标定校准

用户初次使用本仪表时,或者测量系统中的任一部分有所变化以及当前设备的标定参数不能满足用户的 使用要求时,都应该对本仪表进行标定。

标定参数在第 6 组参数中设置。(标定可以针对标定参数中的任一个或多个参数进行修改)

设置为-99~-1%时,则清零范围实际为-1\*(-99~-1%),此时面板按键清零无效,仪表显示"*RLR***6** " 开入或通讯仍可清零并受清零范围限制。

- **◆** *ΠOT*(not)—— 变动检测阈值,(单位:分度)1 秒钟内,测量值变化超过该参数,为测量变动中, 此时不进行实现清零和零点跟踪功能。 设置 0 时,不进行变动判定。
- 显示分度: 显示分度的说明,详见【6. 标定校准】部分。
- 清零功能,对总值和净值均有效。
- 零位跟踪功能,对净值无效。
- 7.1.3 滤波、显示更新速率和仪表测量速度
- **◆ FL T** (FLt) —— 数字滤波时间常数
- 力值测量装置受其本身固有频率影响和外界振动的传导会产生随机振动,从而使仪表的显示值不稳定。 可视其振动的大小选择适当的数字滤波,使显示稳定。 振动小时选择较小的数字滤波值,振动大时选择较大的数字滤波值。

 $H$ 原则),将队列中的全部数 据的算术平均值作为滤波结果。

图 1~10, 出厂设置为 1。 ● 仪表内部先进行滑动平均滤波(Arm)再进行数字滤波(FLt)。

表示仪表显示 1 秒更新的速度。可选 10、20,出厂设置为 10(次/秒)。

<sub>目</sub>进行数字滤波(FLt),克 <sub>。</sub><br>适显示更新速率(At),显 示更新变慢,再次平均值处理,可获得更好的稳定显示。

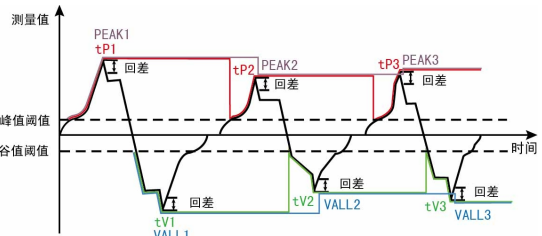

- |值回落幅度超过 "峰值回 图峰值 PEAK1。
- "峰值阈值",才能重新启
- ★ 上图中的 PEAKn、VALLn 为峰值、谷值,tPn、tVn 为峰值过程量、谷值过程量
- 
- 他 的复数化值的 植间位的 峰值检测,并且覆盖之前的峰值。

。<br><sup>则</sup>峰值:当测量值小于"峭 值阈值"后,仪表完成峰值检测。

。<br>《公值》实际是最大值 (或 最小值),一直保持增加(或减小)。只有重置峰谷值或重新上电才能清除。

### (续上面的流程 5)

#### *6.* 首先标定零点:

◆ PDL (Poc) —— 上电清零、清峰谷值功能选择,设置为 OFF 时仪表上电不自动清零、清峰 谷值;设置为 ON 时当测量值在清零范围内,则仪表上电自动清零、清峰谷值。设置为 delay 时仪表上电后始终判断清零条件,直到符合条件后自动清零、清峰谷值及过程量。

### ◆  $J$ 10 (di0) –– 开关量输入功能选择

- 保存上一个参数后,仪表显示下一个参数 *cA0* (cA0)"零点标定时的零点 mV 值",<sup>按</sup> **DISP** 键操作进入该参数,仪表显示当前实时测量的 mV 值(不断刷新)。 清空秤台,待显示稳定后,按 **SET** 键保存零点 mV 值。 (显示不稳定时, MOT 指示灯会点亮;稳定后, 指示灯熄灭) 清空秤台,待显示稳定后,按 LISET 键保存零点 mV 值。
- (显示不稳定时,MOT 指示灯会点亮;稳定后,指示灯熄灭)
- 0:oFF/1:on 7.6 台上加上 8000kg 的砝码(接近最大量程 *Fr*(Fr)的 80%),待显示稳定后,按 **SET** 键保存 *8.* 然后标定增益: 增益 mV 值。
	- 然后设置增益对应的重量显示值: 保存上一个参数后,仪表显示参数符号 *cAP*(cAP)"增益标定对应的重量显示值"。按 **DISP** 键操作进入该参数,将该值修改为刚才增益标定时的砝码重量。按 **SET** 键保存参数。

- *6.* 首先输入传感器灵敏度:
- 保存上一个参数后,仪表显示参数 MVV(mvv)"传感器灵敏度"。按 <mark>DISP</mark> 键操作进入该 参数,将该值修改为传感器标示的灵敏度 2.00010 mV/V。按 **SET** 键保存参数。
	- *7.* 然后标定零点:

当零点跟踪范围设置为正值时,以上参数用于零点跟踪功能。即在零点附近,总重量不超过零点跟踪范 围(trd),零点跟踪时间(trS)稳定不变时,测量总值自动清零功能。

当零点跟踪范围设置为负数时,以上参数用于小信号切除功能。例:"trd"设置为-100," trS"设置为 1.0, 则在 1.0 秒时间内,测量总值始终处于-100~100 的范围内时,测量总值被切除为 0。

◆ 200R (Zor) —— 清零范围, (单位: 量程的占比), 按仪表最大量程 百分比设置。测量值在总重清零范围 内, 手动按 2ERO 键 (或外部开入) 可使总重显示值清零。清零掉电不记忆。

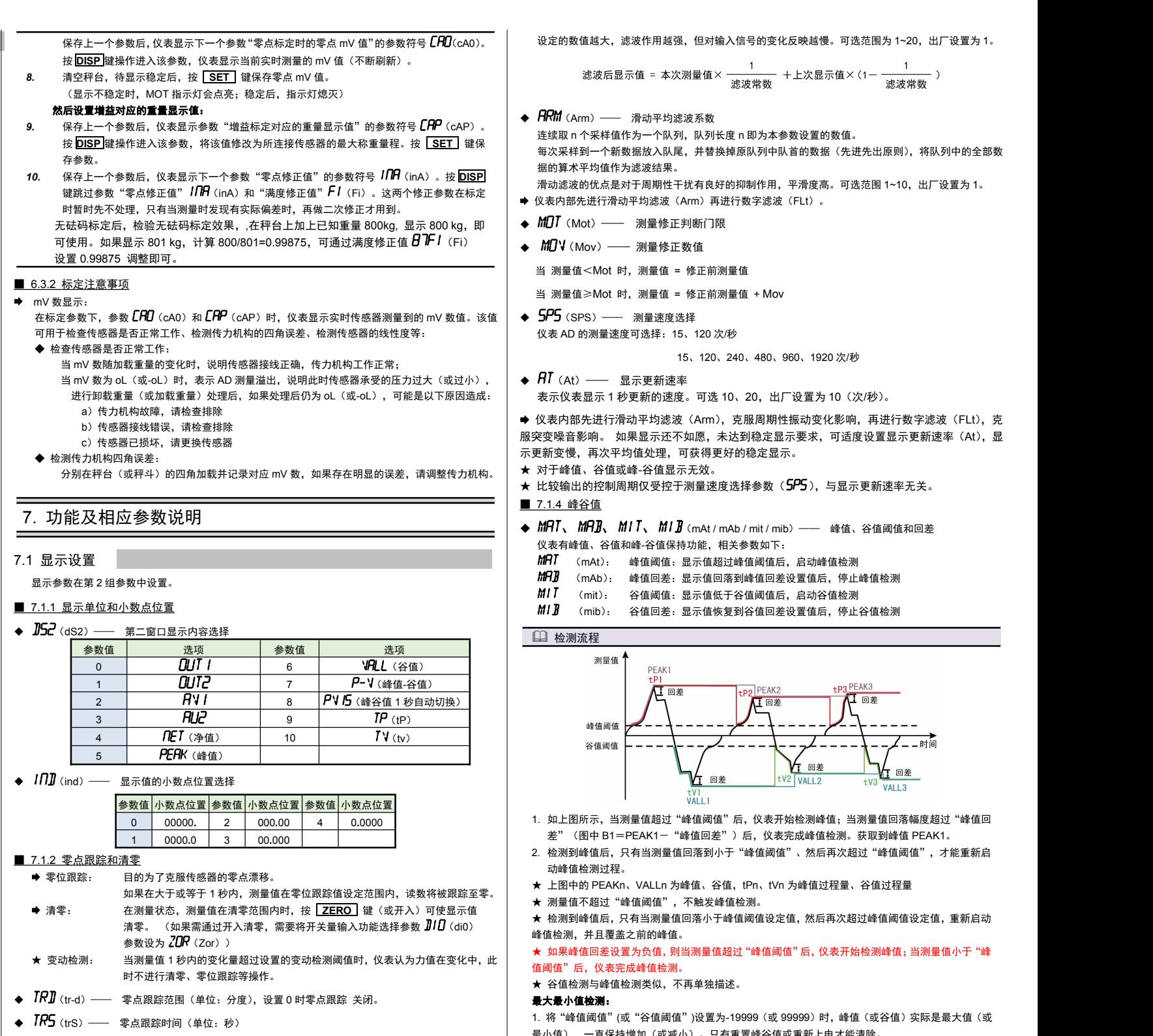

测量值在总重清零范围外, 手动按 ZERO 键(或外部开入)不能清零操作,显示"*ALr2* "提示无效 设置 0 时,清零无效。

#### 手动清除峰**/**谷值:

长按 **DISP** 键 2 秒, 实现峰谷值及过程量的清零。

开关量输入的功能支持自定义:

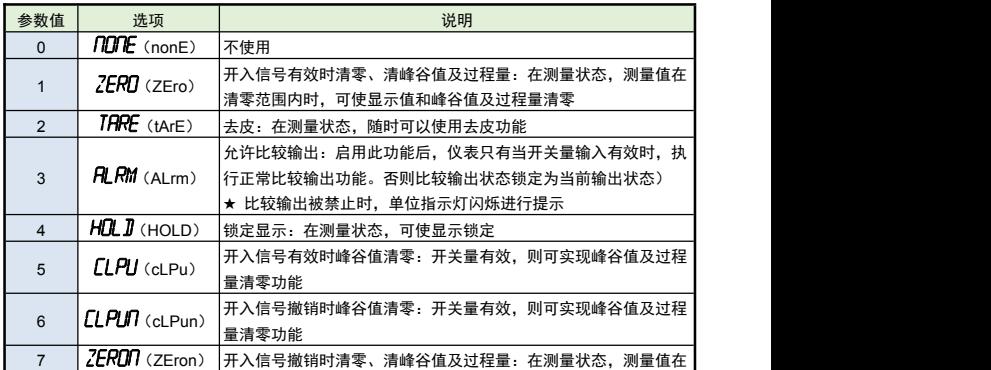

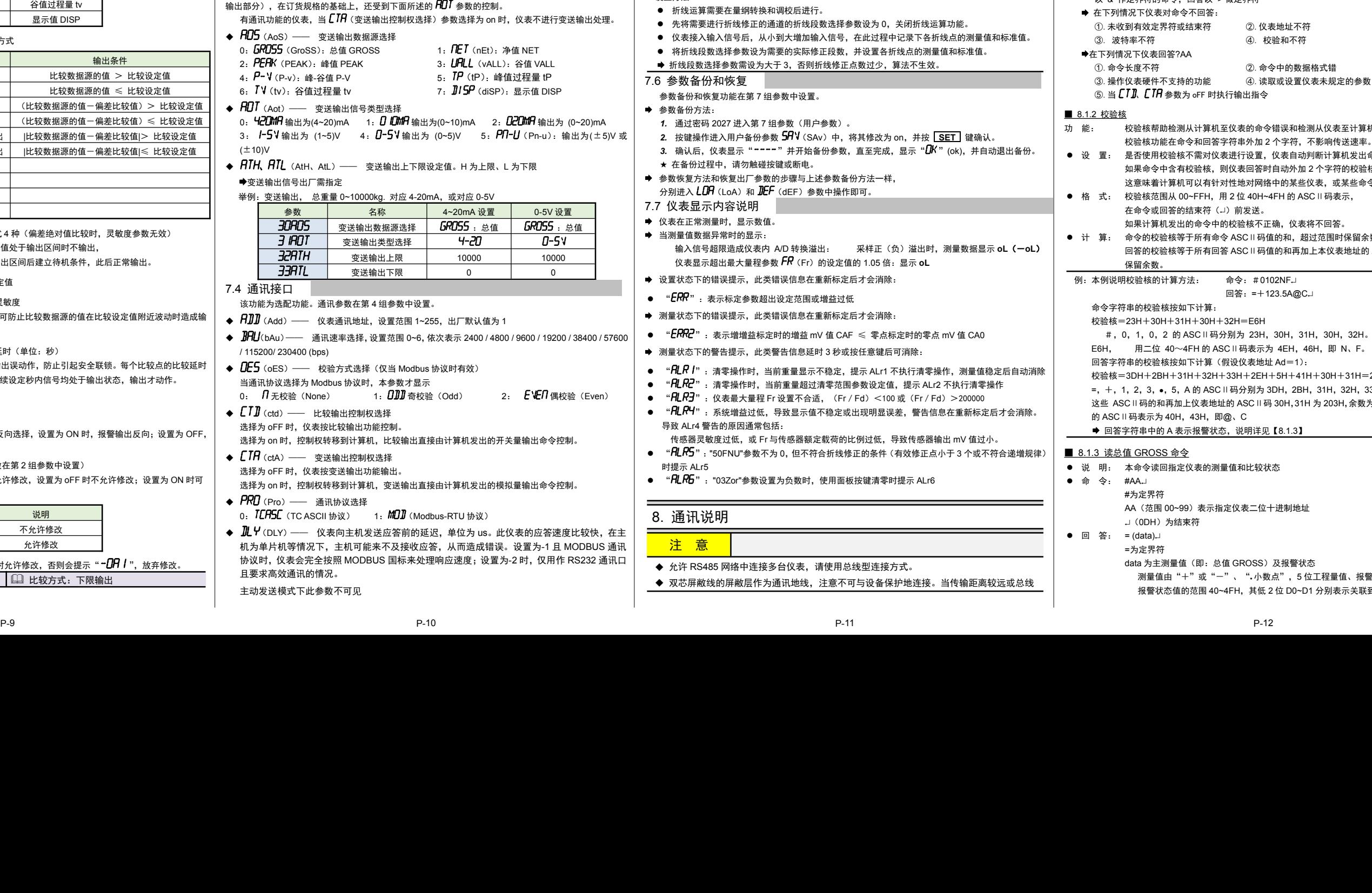

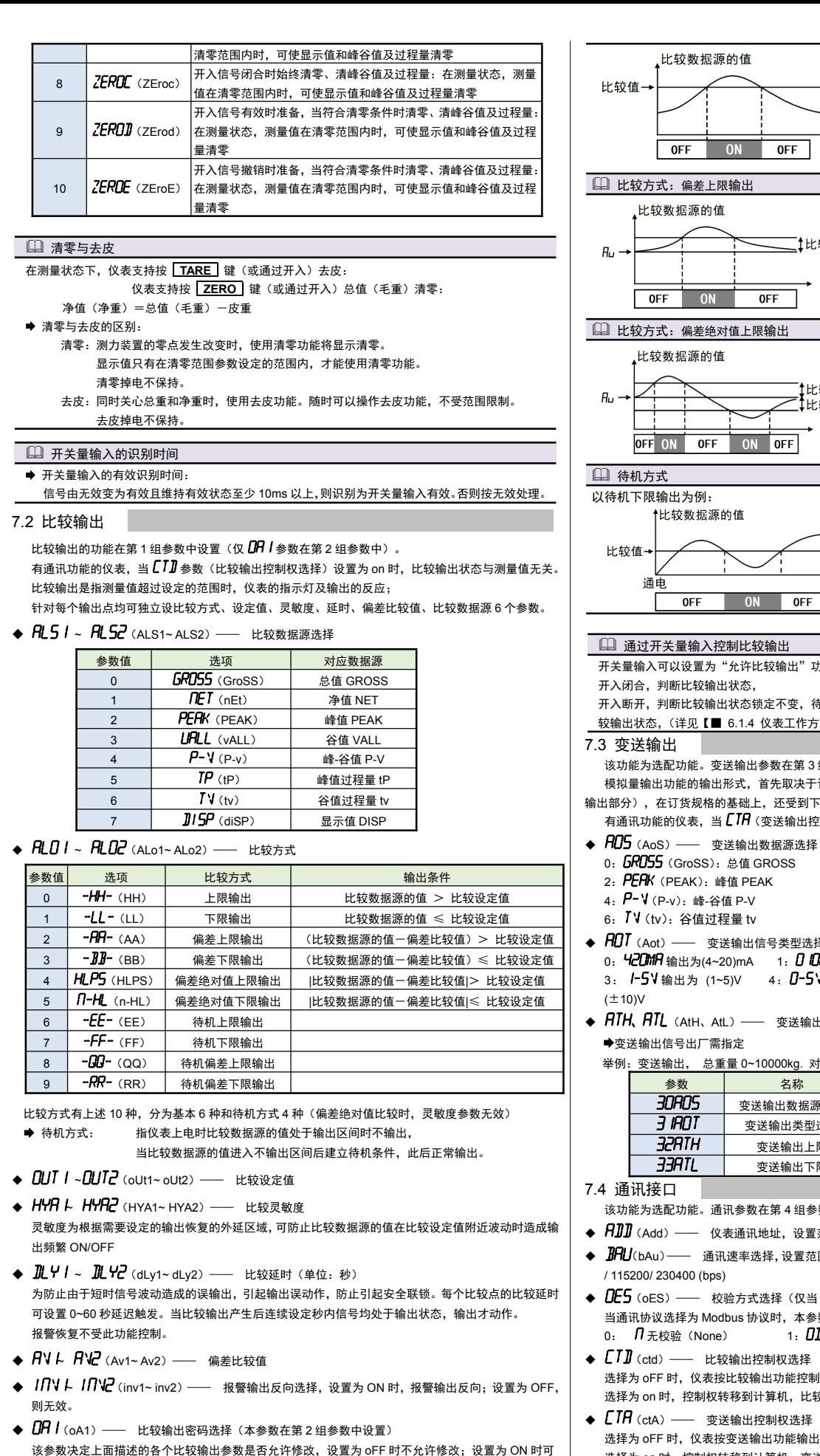

比较参数(第 1 组参数)仅在 oA1 参数设为 on 时允许修改,否则会提示"*-DRI*",放弃修改。 比较方式:上限输出 比较方式:下限输出

以修改。

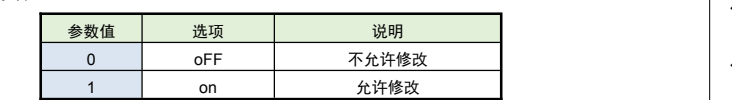

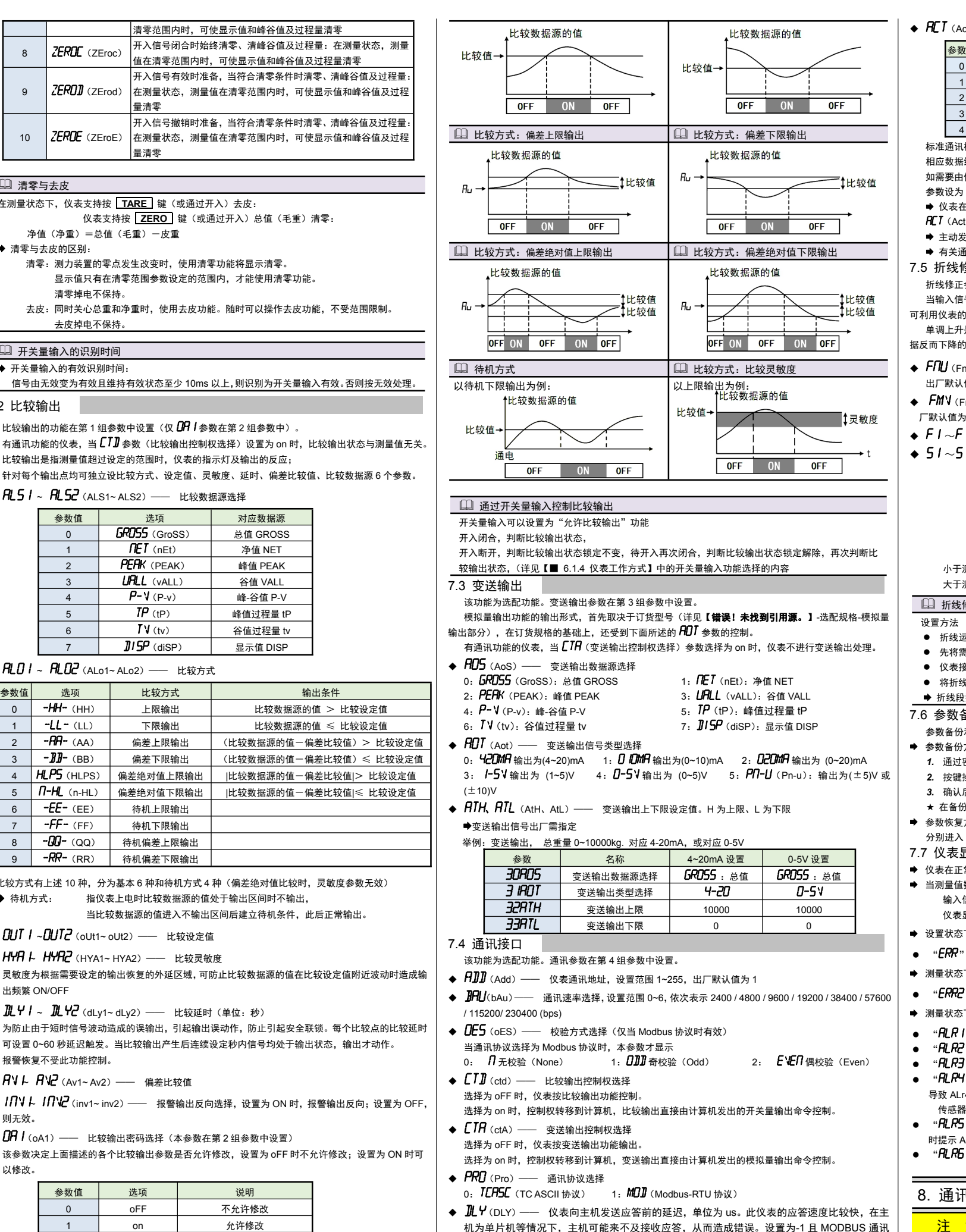

协议时,仪表会完全按照 MODBUS 国标来处理响应速度;设置为-2 时,仅用作 RS232 通讯口

参数值│选项 │ 说明 参数值│选项 │ 沙明 ┃ ┃ ● 当一台计算机挂多台仪表时,网络拓扑结构为总线型,每台记录仪通过支线并接在干线上。 0 *NDNE*标准通讯模式 从机模式 5 *P***--V** 主动发送:峰-谷值 P-V 需注意的是终端电阻要接在通讯干线的两端,分支后的传输线要尽可能的短,以减少干扰。 <sup>2</sup> *nEt* 主动发送:净值 NET <sup>7</sup> *tv* 主动发送:谷值过程量 tv 仪表可选 TC ASCII 和 Modbus-RTU 两种通讯协议,请在订货时明确。 <sup>3</sup> *PEAk* 主动发送:峰值 PEAK <sup>7</sup> *tv* 主动发送:谷值过程量 tv 通过按键操作进入设置状态后,仪表不响应通讯命令。其目的是为了防止设置过程中的参 连接中干扰较大时,传输干线的两端需分别加 120Ω终端电阻,连接在 485+ 485-之间。 数修改值被误读到上位机上。 8.1 TC ASCII 协议 定界符: 每个命令必须以定界符开始。有 6 种有效的定界符:#、\$、%、&、'和 " 地 址: 紧跟着定界符后面的是两位指定目标仪表的地址。 用"AA"表示 内 容: 用于指定仪表通道或参数地址。 用"BB"表示 数 据: 仅设置参数命令有数据内容。 <br> **m** The the total of the total of the total of the total of the total of the total of the total of the total o 校验核: 可选择附上二字符的校验核。 用"CC"表示 结束符: 每个命令必须用回车符(J) 0DH 结束 命令集: #AACC.」 いっている 读总值 GROSS #AABBCC.」 读其它测量值 #AA0001CC 读输出模拟量值(变送输出) #AA0002CC.」 **读开关量输入状**态 #AA0003CC<sub>~</sub>」 读开关量输出状态(比较输出)<br>'AABBCC.」或'AA@@BBBBCC.」 读仪表参数的表达符号(名称) 'AABBCC...或'AA@@BBBBCC. \$AABBCCJ或\$'AA@@BBBBCCJ 读仪表参数值 %AABB(data)CC或%AA@@BBBBCC 设置仪表参数值 测量值清零,同时清峰值、谷值 %AA@@2304+000000CCJ 峰值、谷值清零 &AA(data)CCJ 输出模拟量 &AABBDDCC」 输出开关量 上述命令中的 CC 表示可选择的二个字符的校验核。使用方法详见【8.1.2】 仪表回答: 回答定界符有 2 类:=、!、> 以 # 作定界符的命令,回答以 = 做定界符 以 '、\$、%作定界符的命令,回答以 ! 做定界符 以 & 作定界符的命令,回答以 > 做定界符 在下列情况下仪表对命令不回答: ①.未收到有效定界符或结束符 ②.仪表地址不符 ①.命令长度不符 ②.命今中的数据格式错 ③.操作仪表硬件不支持的功能 ④.读取或设置仪表未规定的参数 **5. 当**  $CTI$ **.**  $CTR$  **参数为 oFF 时执行输出指令** ■ 8.1.2 校验核 功 能: 校验核帮助检测从计算机至仪表的命令错误和检测从仪表至计算机的回答错误。 校验核功能在命令和回答字符串外加 2 个字符,不影响传送速率。 如果命令中含有校验核,则仪表回答时自动外加 2 个字符的校验核。 这意味着计算机可以有针对性地对网络中的某些仪表,或某些命令采用校验核。 ● 格 式: 校验核范围从 00~FFH, 用 2 位 40H~4FH 的 ASCⅡ码表示 在命令或回答的结束符(~)前发送。 如果计算机发出的命令中的校验核不正确,仪表将不回答。 计 算: 命令的校验核等于所有命令 ASCⅡ码值的和,超过范围时保留余数。 保留余数。 例:本例说明校验核的计算方法: 命令:#0102NF 回答:=+123.5A@C 命令字符串的校验核按如下计算: 校验核=23H+30H+31H+30H+32H=E6H #, 0, 1, 0, 2 的 ASCⅡ码分别为 23H, 30H, 31H, 30H, 32H。这些 ASCⅡ码的和为 E6H, 用二位 40~4FH 的 ASCⅡ码表示为 4EH,46H,即 N、F。 回答字符串的校验核按如下计算(假设仪表地址 Ad=1): 这些 ASCⅡ码的和再加上仪表地址的 ASCⅡ码 30H,31H 为 203H,余数为 03H,用二位 40~4FH 回答字符串中的 A 表示报警状态,说明详见【8.1.3】 ● 说 明: 本命令读回指定仪表的测量值和比较状态 **● 命 令: #AA.** #为定界符 AA(范围 00~99)表示指定仪表二位十进制地址 → (ODH) 为结束符 ● 回 答:  $=$  (data) =为定界符 data 为主测量值(即:总值 GROSS)及报警状态 测量值由"+"或"-"、".小数点",5位工程量值、报警状态共9个字符组成 报警状态值的范围 40~4FH,其低 2 位 D0~D1 分别表示关联到主测量值输出的第 1 到

且要求高效通讯的情况。 主动发送模式下此参数不可见

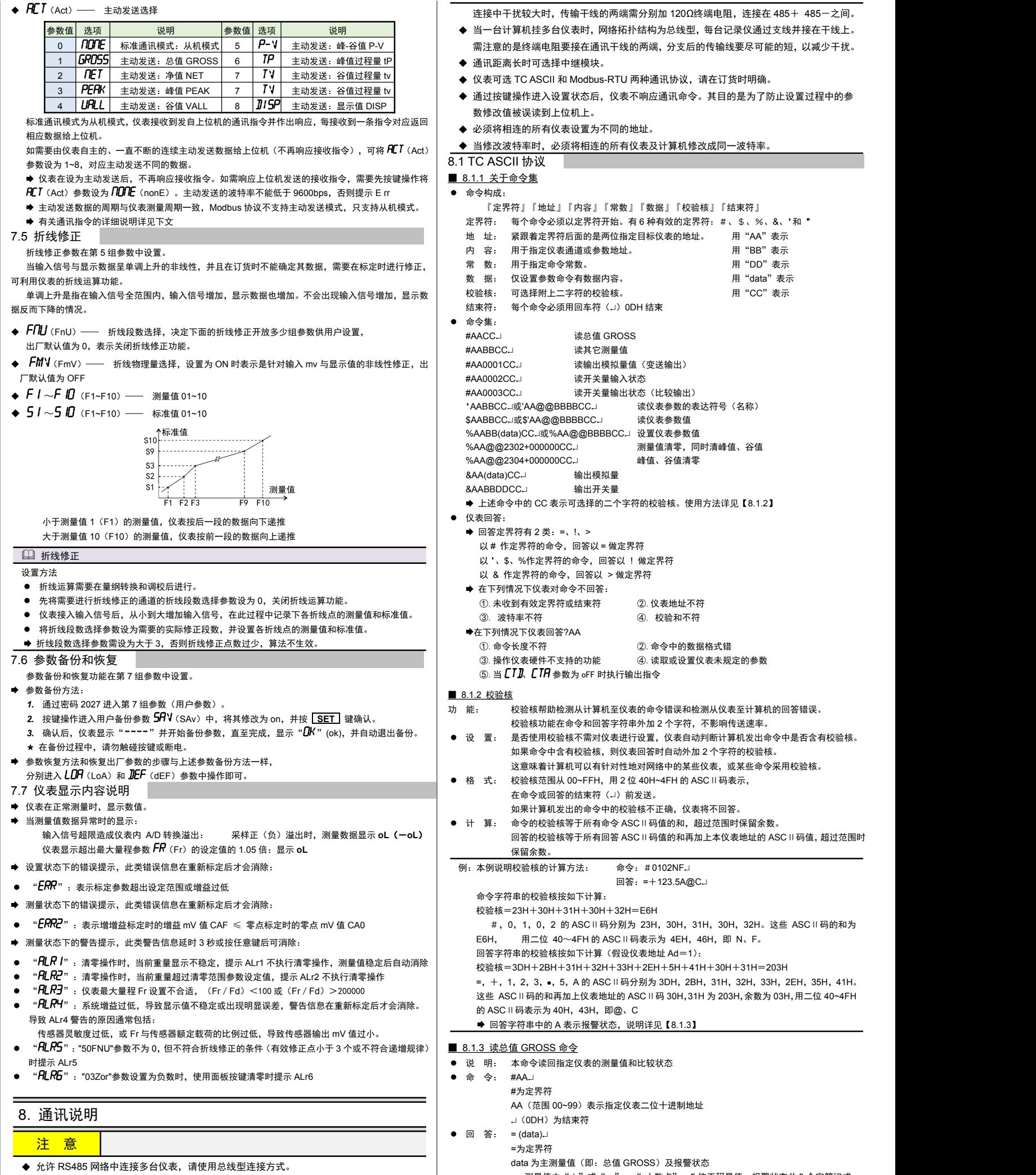

双芯屏敝线的屏敝层作为通讯地线,注意不可与设备保护地连接。当传输距离较远或总线

16 位 ≥3.5 字符

起始地址 | | BBBB 为 4604(测量值、峰谷值清零)或 4608(峰值、谷值清零)时,Data 为 00000000 (16 进制) | BBBB 是 0A00 时,Data 为 450AE000 表示测量值、峰谷值清零;为 45505000 表示峰值、谷值清零

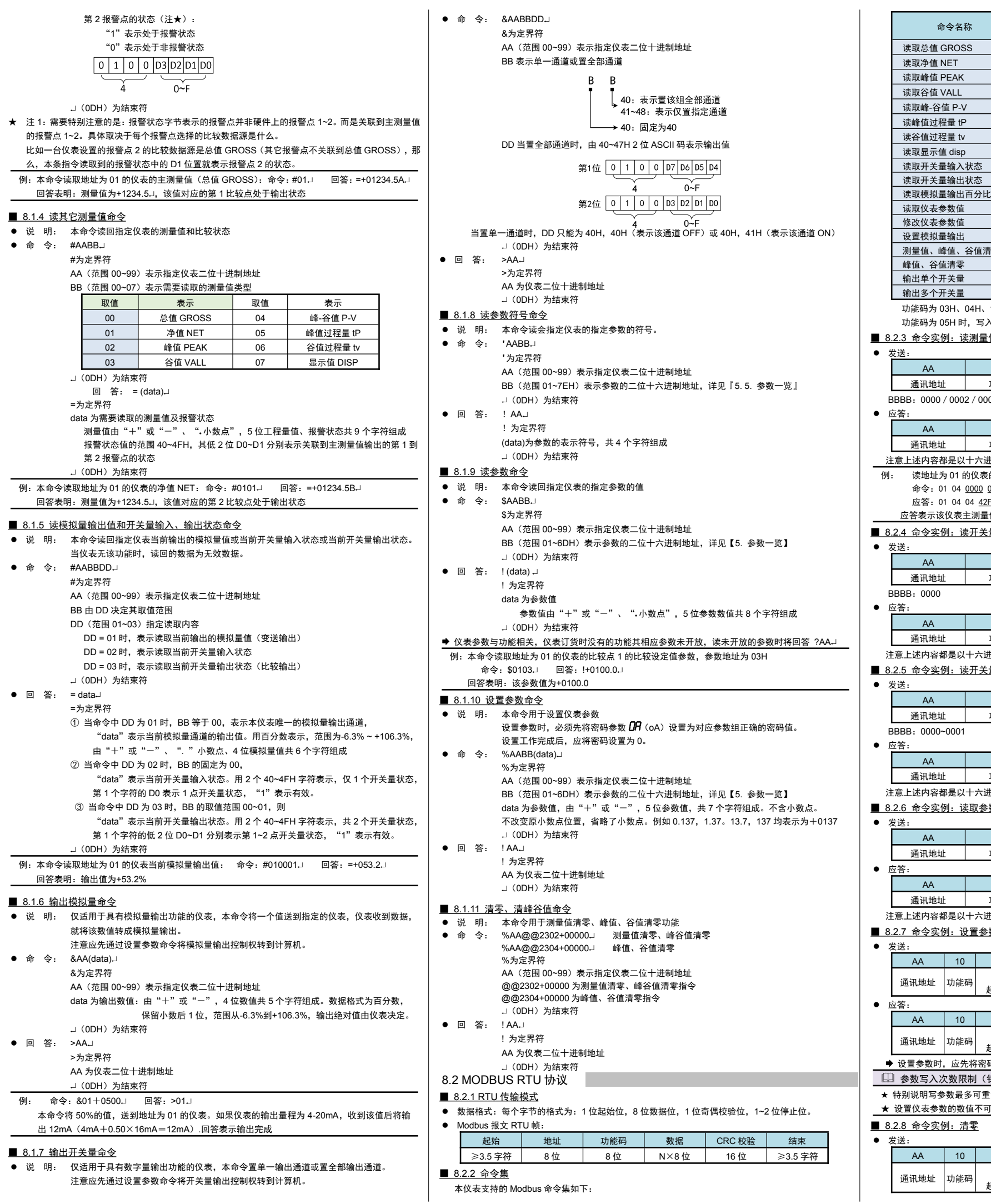

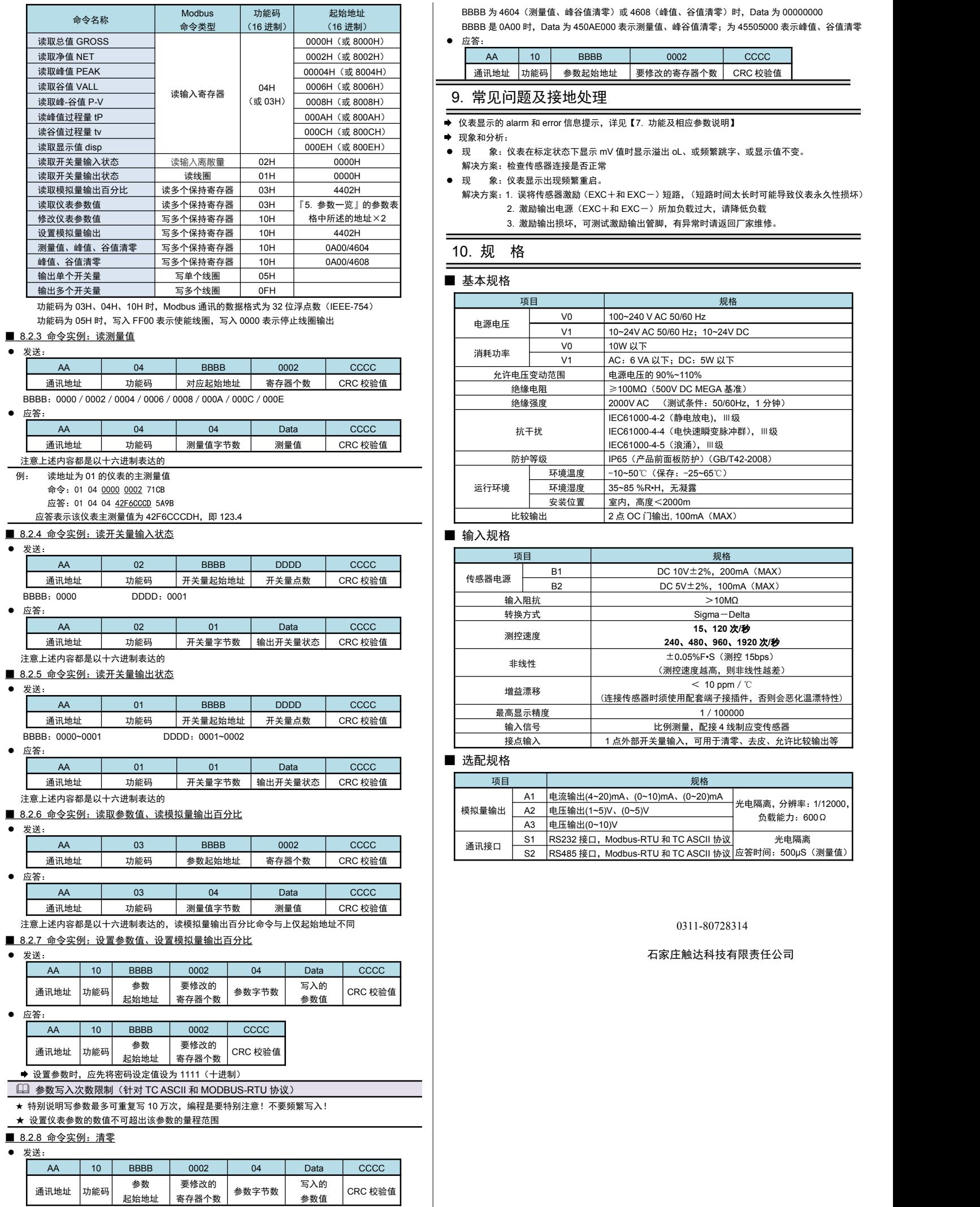

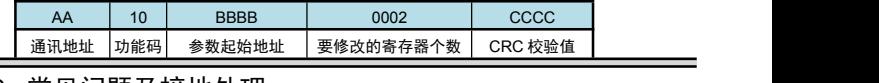

● 现象和分析:  $\hspace{1.5cm}$  现象和分析:  $\hspace{1.5cm}$  .  $\hspace{1.5cm}$  .  $\hspace{1.5cm}$  .  $\hspace{1.5cm}$  .  $\hspace{1.5cm}$  .  $\hspace{1.5cm}$  .  $\hspace{1.5cm}$  .  $\hspace{1.5cm}$  .  $\hspace{1.5cm}$  .  $\hspace{1.5cm}$  .  $\hspace{1.5cm}$  .  $\hspace{1.5cm}$  .  $\hspace{1.5cm}$  .  $\hspace{1.5cm$ 

- 
- 解决方案:检查传感器连接是否正常
- 现 象:仪表显示出现频繁重启。
- 读取仪表参数值\_\_\_\_\_\_\_\_\_\_读多个保持寄存器 | 03H \_\_|『5. 参数一览』的参数表 | | 2. 激励输出电源(EXC+和 EXC一)所加负载过大,请降低负载 解决方案: 1. 误将传感器激励 (EXC+和 EXC-) 短路,(短路时间太长时可能导致仪表永久性损坏)
	- 3. 激励输出损坏,可测试激励输出管脚,有异常时请返回厂家维修。

# 10. 规格

# ■ 基本规格

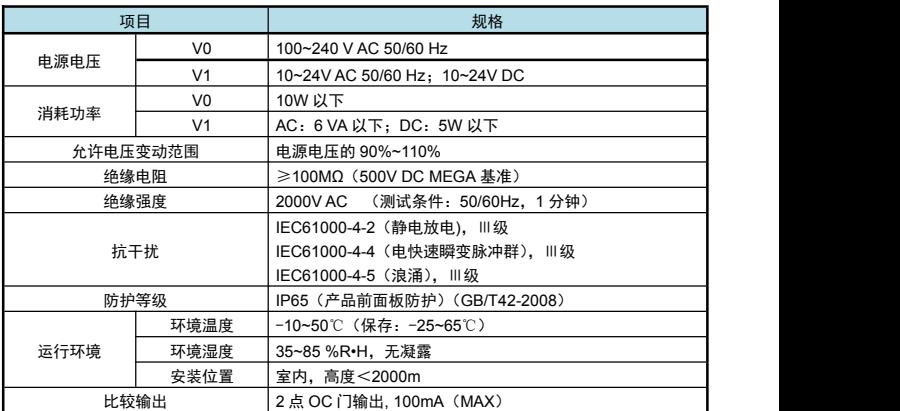

# ■ 输入规格

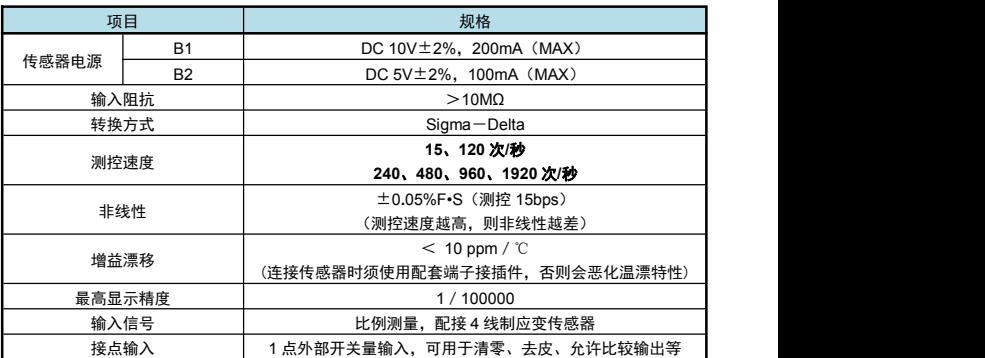

# ■ 选配规格

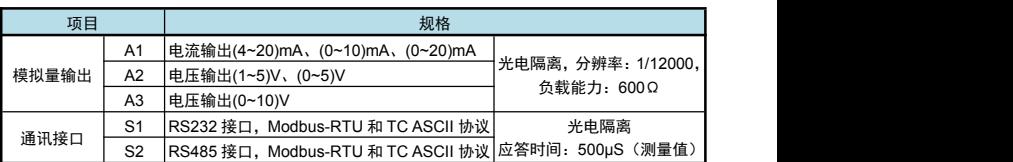

## 0311-80728314

# 石家庄触达科技有限责任公司